# Configurar un arrendatario adicional en un calendario híbrido con Office 365

### Contenido

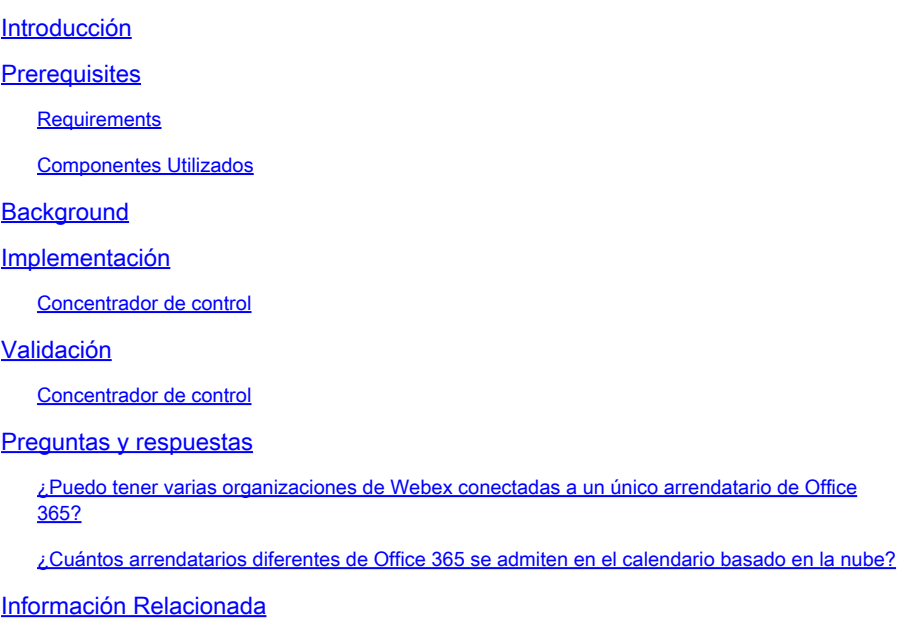

### Introducción

Este documento describe cómo agregar un nuevo arrendatario a una implementación de Hybrid Calendar existente con Microsoft 365.

### **Prerequisites**

#### **Requirements**

Cisco recomienda que tenga conocimiento sobre estos temas:

- Un arrendatario de Microsoft 365 con cuentas en línea de Exchange para usuarios.
- Una organización Webex

Los usuarios deben tener cuentas de Webex activadas, con direcciones de correo electrónico que coincidan exactamente en Exchange online (dirección de correo electrónico principal).

#### Componentes Utilizados

La información que contiene este documento se basa en las siguientes versiones de software y hardware.

• Estructura del hub de control: 20231031-6eac2ad

- Licencias de Office 365 E3
- Google Chrome 115.0.5790.170 x64

La información que contiene este documento se creó a partir de los dispositivos en un ambiente de laboratorio específico. Todos los dispositivos que se utilizan en este documento se pusieron en funcionamiento con una configuración verificada (predeterminada). Si tiene una red en vivo, asegúrese de entender el posible impacto de cualquier comando.

### **Background**

Hybrid Calendar con Office 365 ahora ofrece la capacidad de agregar arrendatarios adicionales a una integración existente de Hybrid Calendar con Office 365.

### Implementación

#### Concentrador de control

Para agregar un nuevo arrendatario a un calendario híbrido existente con Calendario híbrido con Office 365, vaya a admin.webex.com > Servicios > Híbrido. En el Calendario híbrido con tarjeta de Office 365, haga clic en Editar configuración.

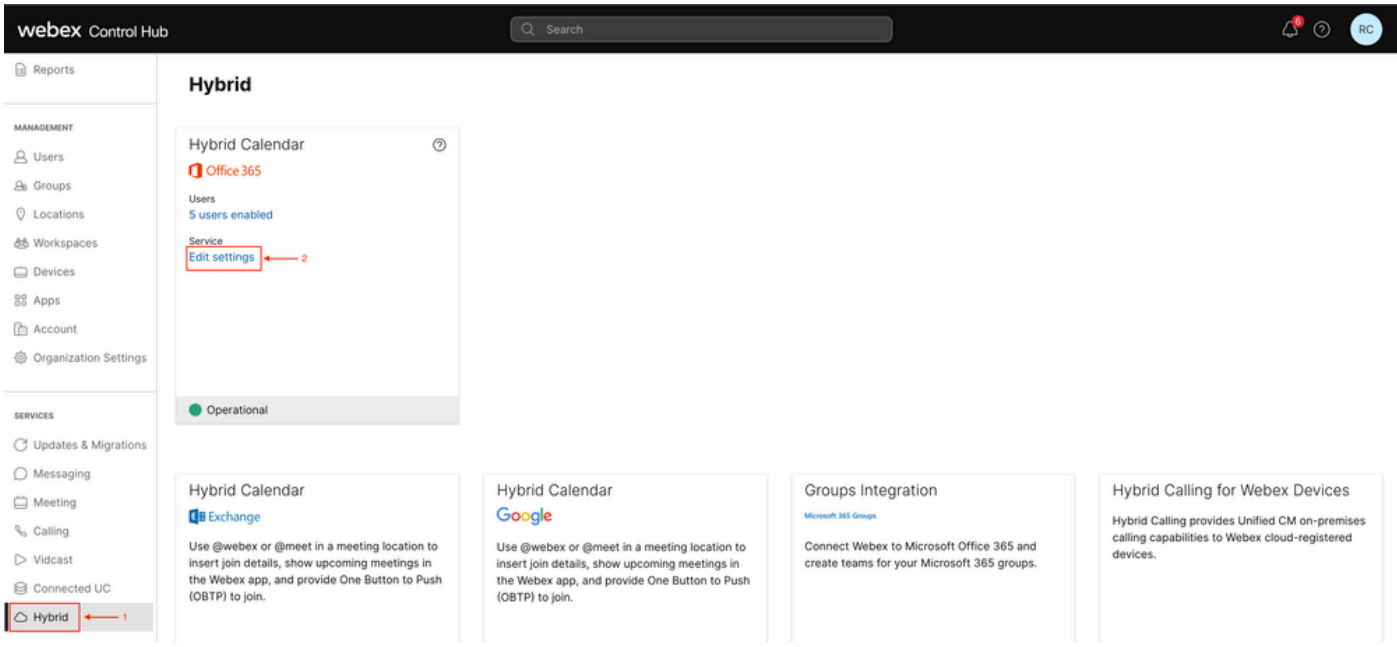

Editar configuración

En la ficha Integración, haga clic en Agregar arrendatario.

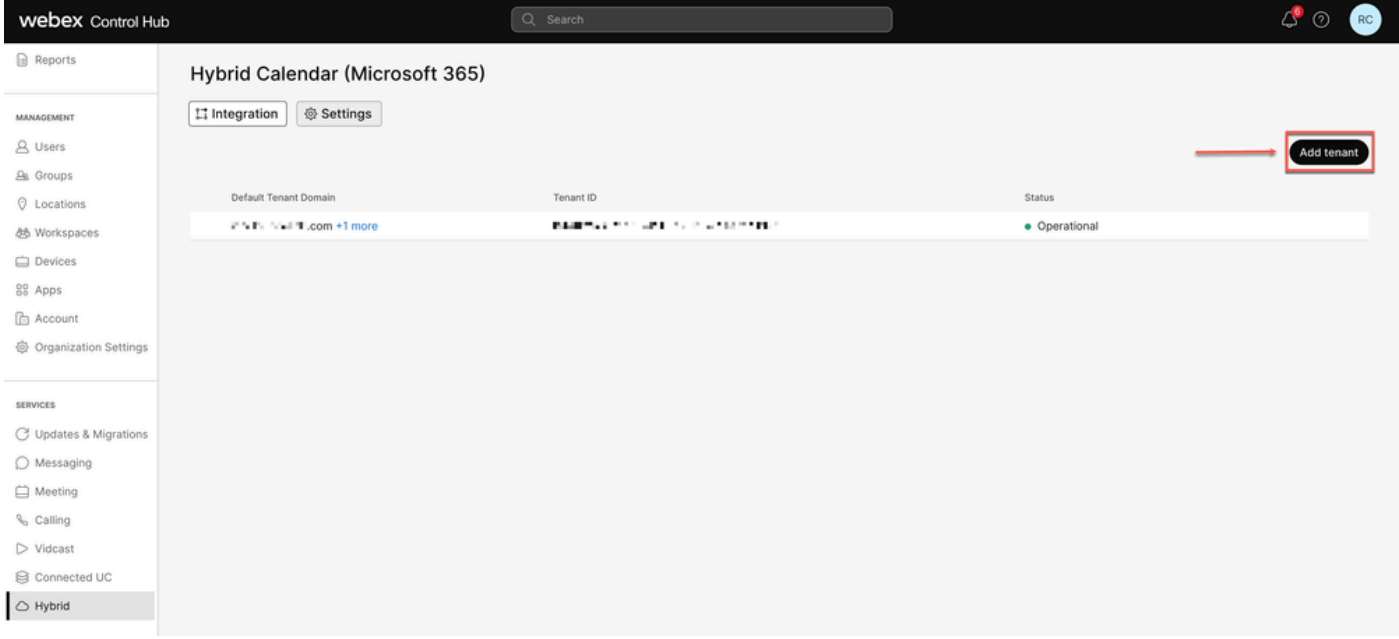

Agregar arrendatario

Dado que la versión comercial de Webex sólo admite la instancia mundial de Office 365, haga clic en Authorize (Autorizar) para continuar.

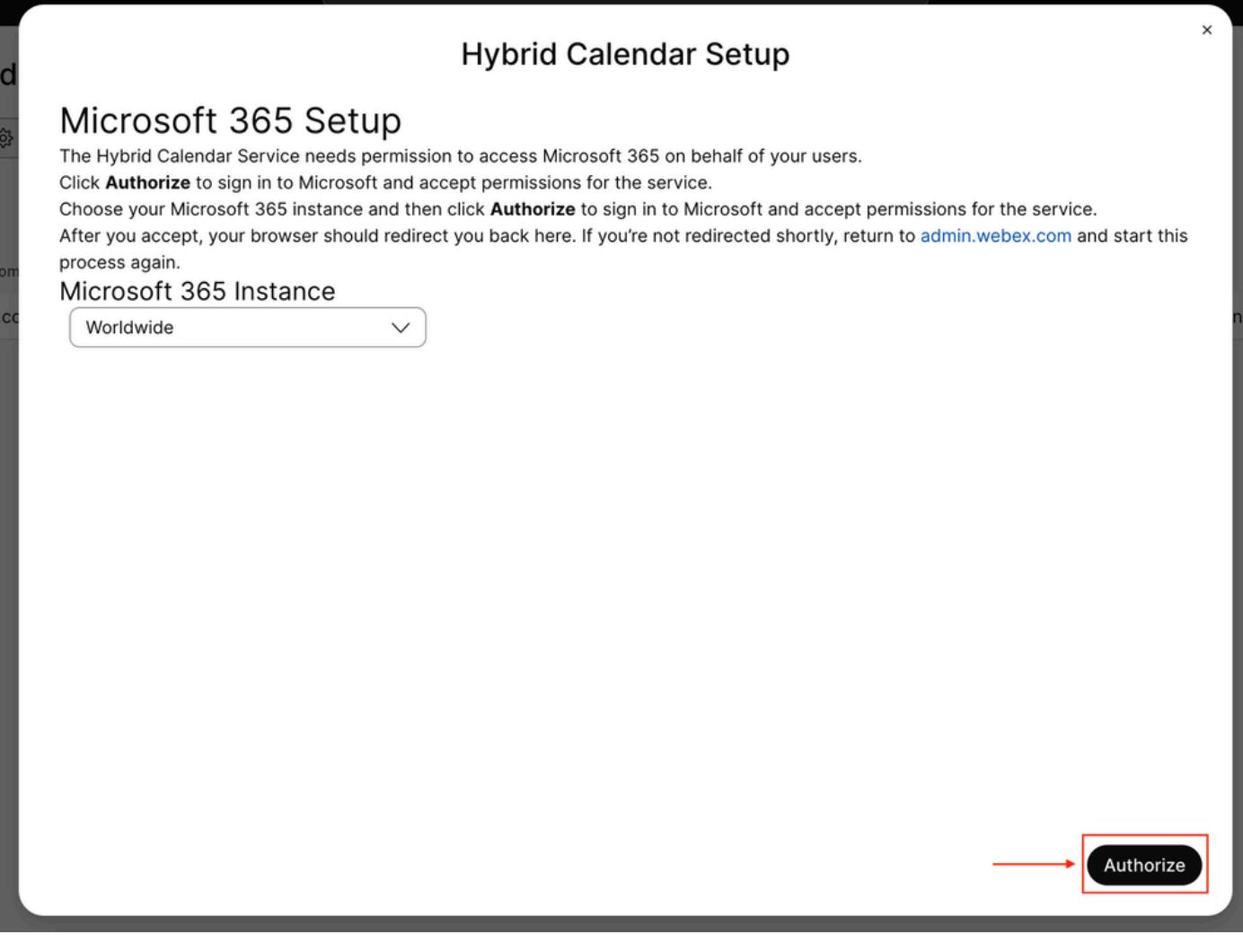

Utilice una cuenta que pueda autorizar aplicaciones de varios arrendatarios (como el administrador global o el administrador de funciones con privilegios) para conceder permisos para el proceso de configuración.

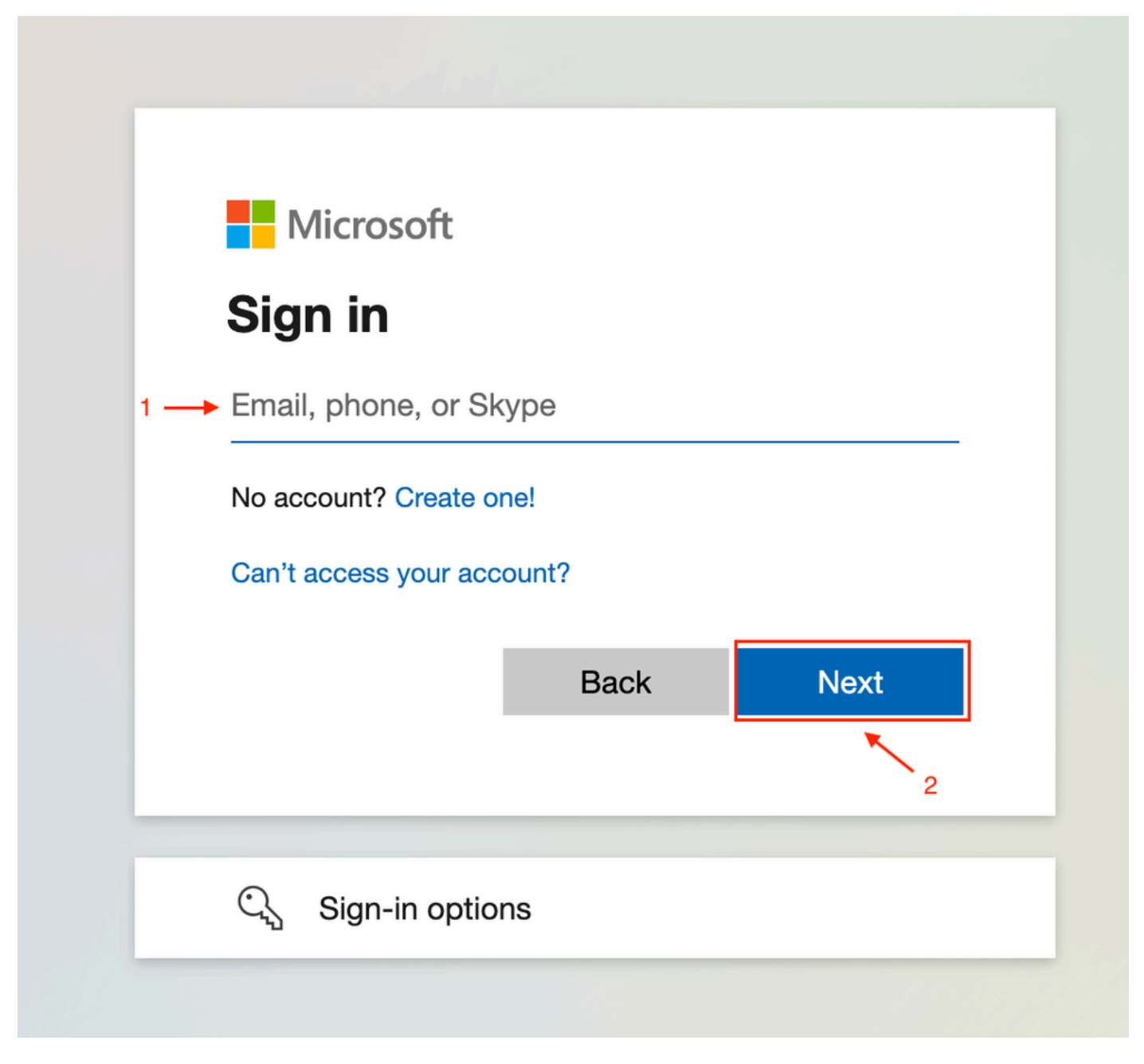

Inicio de sesión de administrador

Acepte los permisos de lectura solicitados para el arrendatario.

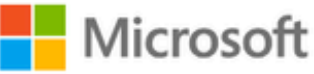

**○365@・』。-** - - - - - - - - - -

## **Permissions requested**

Review for your organization

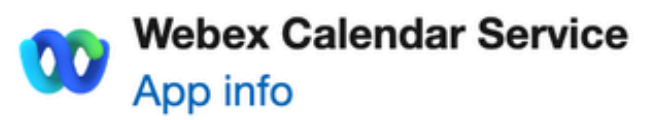

### This application is not published by Microsoft or your organization.

This app would like to:

- $\vee$  Read and write all user mailbox settings
- $\angle$  Read and write calendars in all mailboxes
- $\angle$  Read domains
- $\vee$  Sign in and read user profile

If you accept, this app will get access to the specified resources for all users in your organization. No one else will be prompted to review these permissions.

Accepting these permissions means that you allow this app to use your data as specified in their terms of service and privacy statement. You can change these permissions at https://myapps.microsoft.com. Show details

Cancel

Accept

Does this app look suspicious? Report it here

para salir del asistente. Cuando no se cree una conexión, compruebe que el nombre de usuario que está utilizando tiene una licencia en la cuenta Microsoft e intente estos pasos de nuevo.

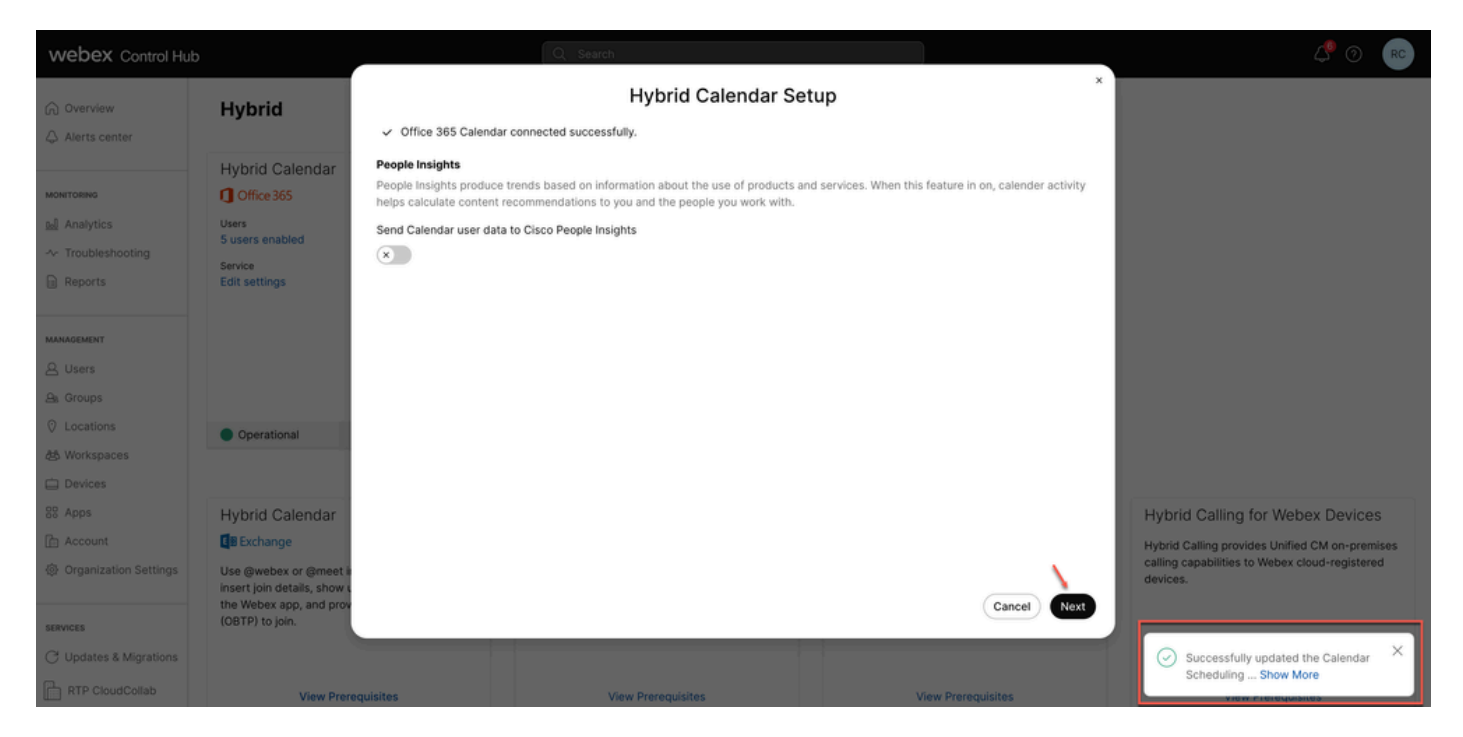

Satisfactorio

### Validación

#### Concentrador de control

Vaya a admin.webex.com > Servicios > Híbrido. En el Calendario híbrido con tarjeta de Office 365, haga clic en Editar configuración.

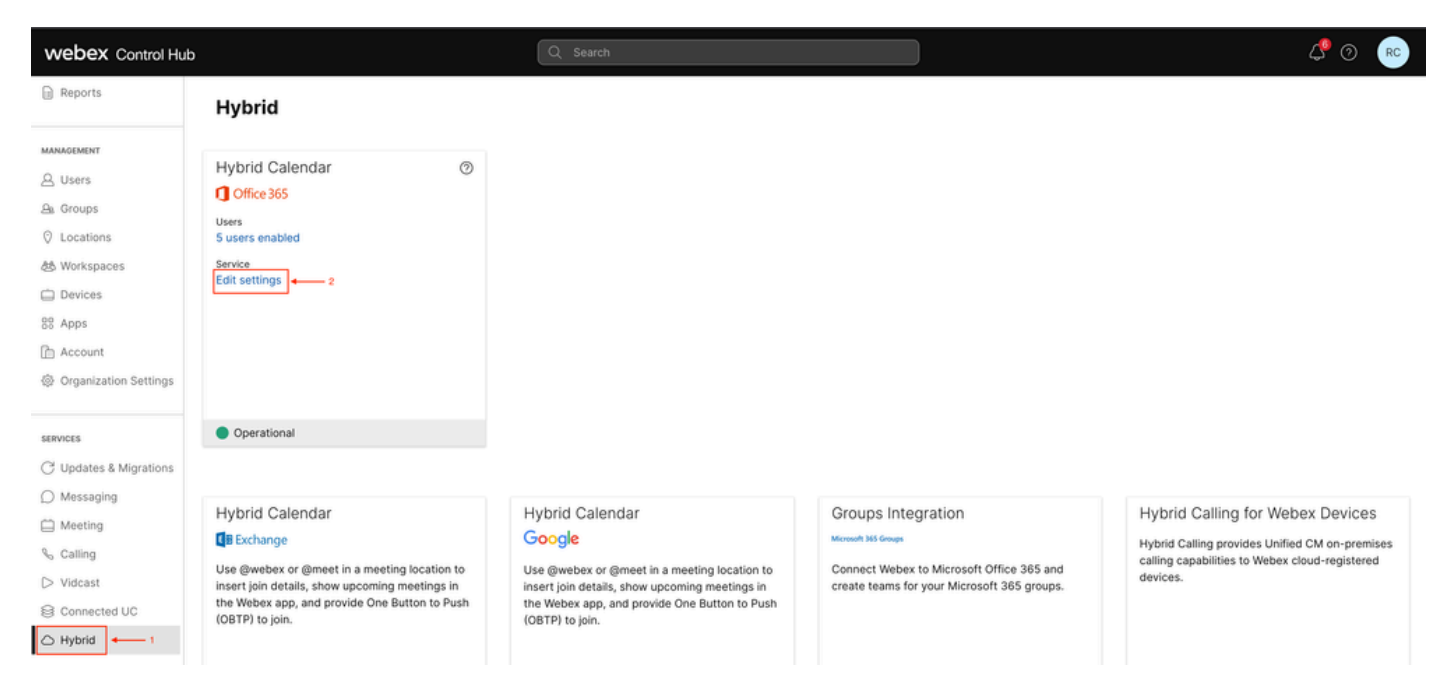

Validación

El nuevo arrendatario con la ID de arrendatario y el estado se ha configurado.

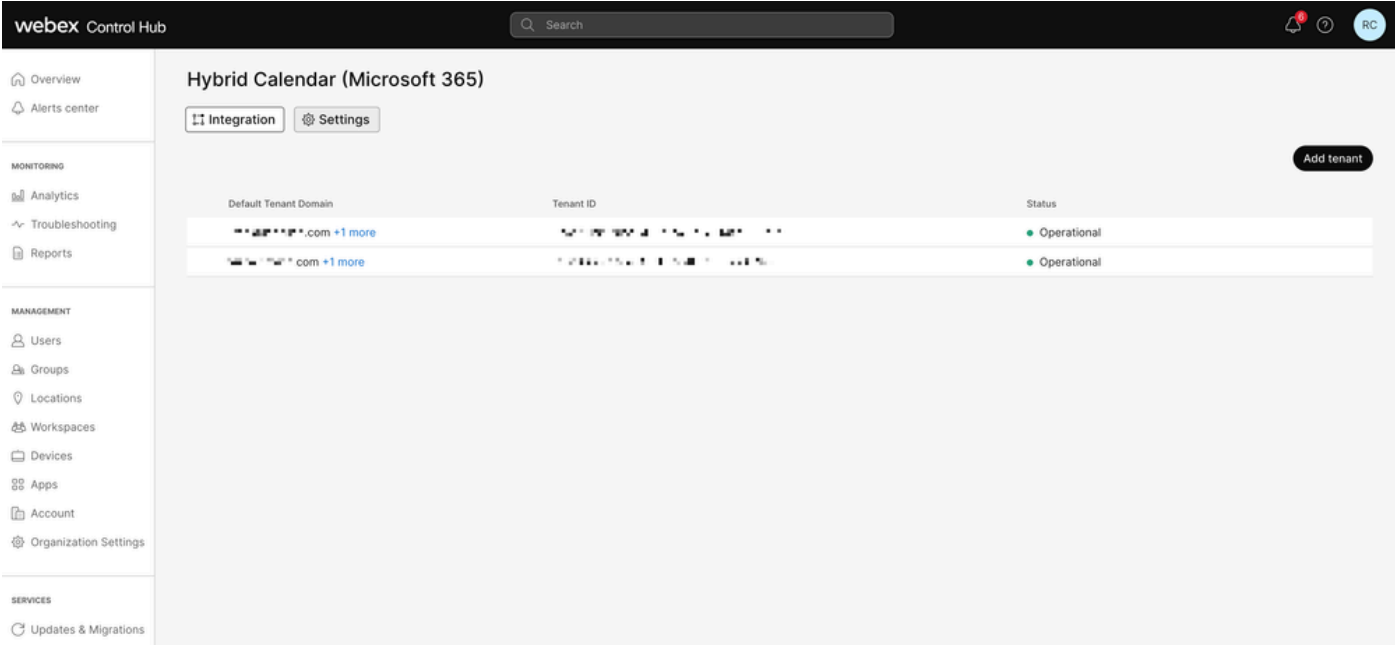

Nuevo arrendatario

### Preguntas y respuestas

¿Puedo tener varias organizaciones de Webex conectadas a un único arrendatario de Office 365?

Sí, es compatible.

¿Cuántos arrendatarios diferentes de Office 365 se admiten en el calendario basado en la nube?

Actualmente, es ilimitado.

### Información Relacionada

- [Hybrid Calendar Service con referencia de integración de Office 365](https://help.webex.com/en-us/article/niqovwv/Hybrid-Calendar-Service-with-Office-365-integration-reference#id_82743)
- [Implementar un calendario híbrido basado en la nube para Office 365: agregar un](/content/en/us/td/docs/voice_ip_comm/cloudCollaboration/spark/hybridservices/calendarservice/cmgt_b_deploy-spark-hybrid-calendar-service/cmgt_b_deploy-spark-hybrid-calendar-service_chapter_0111.html#Cisco_Task.dita_74e7c40e-a6eb-458d-9eef-02cb0b648305) [arrendatario adicional al calendario híbrido con Office 365](/content/en/us/td/docs/voice_ip_comm/cloudCollaboration/spark/hybridservices/calendarservice/cmgt_b_deploy-spark-hybrid-calendar-service/cmgt_b_deploy-spark-hybrid-calendar-service_chapter_0111.html#Cisco_Task.dita_74e7c40e-a6eb-458d-9eef-02cb0b648305)
- [Soporte técnico y descargas de Cisco](https://www.cisco.com/c/es_mx/support/index.html?referring_site=bodynav)

#### Acerca de esta traducción

Cisco ha traducido este documento combinando la traducción automática y los recursos humanos a fin de ofrecer a nuestros usuarios en todo el mundo contenido en su propio idioma.

Tenga en cuenta que incluso la mejor traducción automática podría no ser tan precisa como la proporcionada por un traductor profesional.

Cisco Systems, Inc. no asume ninguna responsabilidad por la precisión de estas traducciones y recomienda remitirse siempre al documento original escrito en inglés (insertar vínculo URL).